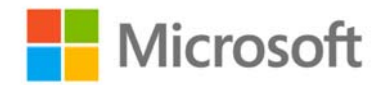

In this device FCC ID is located to the e-label. You can find the e-label from: Settings / extras+info.

Below you can see the layout of the FCC ID on the e-label.

## Microsoft Mobile Model: RM-1105 FCC ID: PYARM-1105

Exhibit01 Type label FCC ID: PYARM-1105